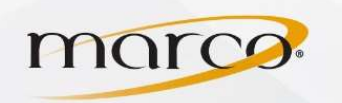

1. Select Fax from the Main Menu screen

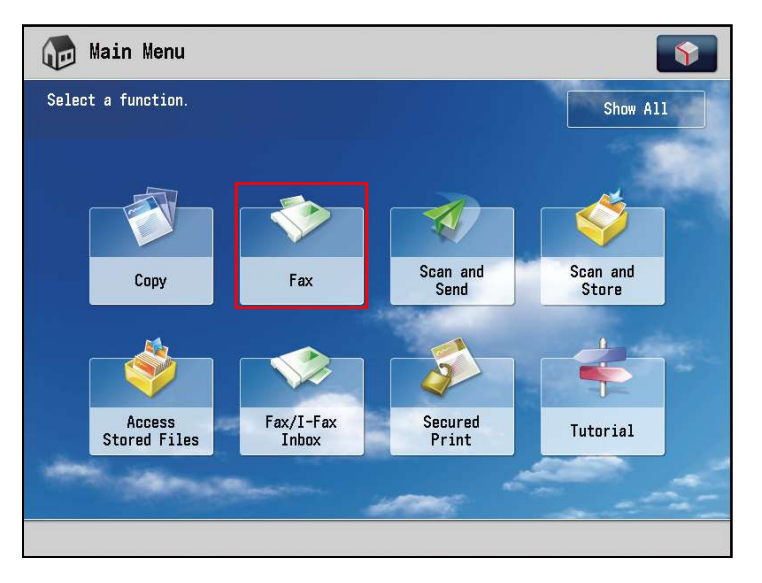

2. You can specify the destination using the Address Book or enter the fax number using the numeric keys

Note: If you want to enter two or more fax numbers, press [OK]  $\rightarrow$  enter the next destination

3. Press Start

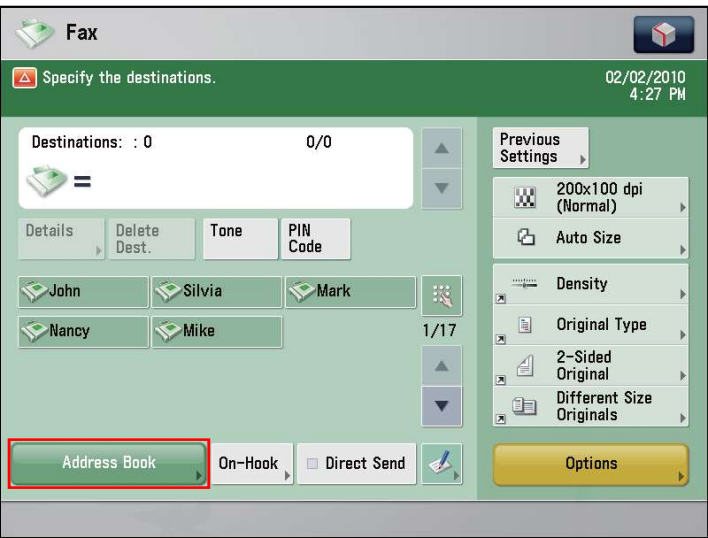

- 4. If the following screen appears, press Start to scan the next original
- 5. After all of the originals are scanned, press Start Sending

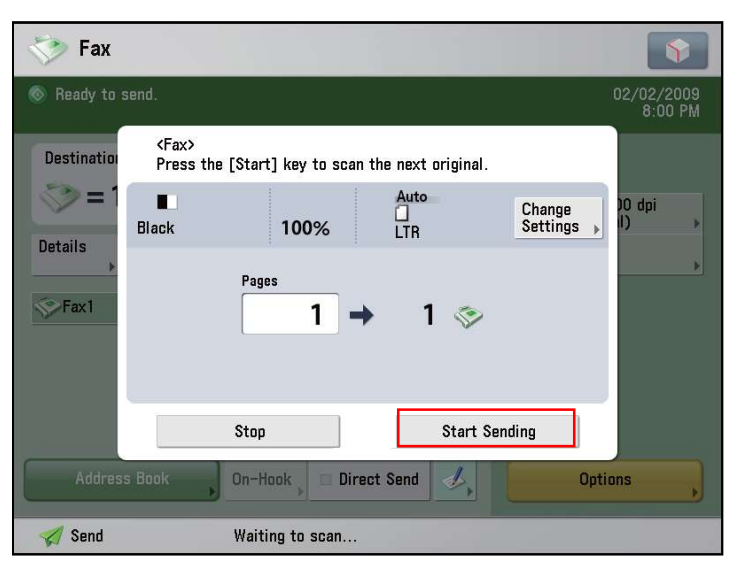

TO PLACE A SERVICE CALL OR ORDER SUPPLIES: CALL 800.847.3098 AND PROVIDE LOCATION AND SERIAL OR ID NUMBER OF THE DEVICE